# Risoluzione dei problemi delle interfacce Token Ring del router Cisco Ī

## Sommario

[Introduzione](#page-0-0) **[Prerequisiti](#page-0-1) [Requisiti](#page-0-2)** [Componenti usati](#page-0-3) **[Convenzioni](#page-1-0)** [Processo di inserimento Token Ring](#page-1-1) [Test del lobo](#page-1-2) [Controllo di inserimento fisico e monitor](#page-1-3) [Verifica indirizzo duplicato](#page-2-0) [Partecipazione a sondaggio ring](#page-2-1) [Inizializzazione richiesta](#page-2-2) [Risoluzione dei problemi](#page-3-0) [Diagramma di flusso](#page-3-1) [LAN Network Manager](#page-5-0) [Uso dei comandi software Cisco IOS](#page-7-0) [Mantenimento attività](#page-12-0) [Uso di LAN Analyzer](#page-13-0) [Informazioni correlate](#page-14-0)

## <span id="page-0-0"></span>**Introduzione**

In questo documento vengono illustrati alcuni dei problemi più comuni che impediscono l'inserimento di un'interfaccia Token Ring di un router Cisco in un Token Ring. Fornisce un diagramma di flusso per una rapida panoramica dei passaggi per risolvere i problemi relativi all'interfaccia Token Ring. In questo documento vengono inoltre descritti alcuni dei comandi del software Cisco IOS<sup>®</sup> più comunemente utilizzati e viene spiegato come utilizzarli per raccogliere informazioni sull'interfaccia Token Ring e risolvere correttamente il problema.

## <span id="page-0-1"></span>**Prerequisiti**

## <span id="page-0-2"></span>**Requisiti**

Nessun requisito specifico previsto per questo documento.

## <span id="page-0-3"></span>Componenti usati

Le informazioni fornite in questo documento si basano sulle seguenti versioni software e hardware:

Le informazioni discusse in questo documento fanno riferimento a dispositivi usati in uno specifico ambiente di emulazione. Su tutti i dispositivi menzionati nel documento la configurazione è stata ripristinata ai valori predefiniti. Se la rete è operativa, valutare attentamente eventuali conseguenze derivanti dall'uso dei comandi.

## <span id="page-1-0"></span>**Convenzioni**

Per ulteriori informazioni sulle convenzioni usate, consultare il documento [Cisco sulle convenzioni](//www.cisco.com/en/US/tech/tk801/tk36/technologies_tech_note09186a0080121ac5.shtml) [nei suggerimenti tecnici](//www.cisco.com/en/US/tech/tk801/tk36/technologies_tech_note09186a0080121ac5.shtml).

## <span id="page-1-1"></span>Processo di inserimento Token Ring

Per risolvere correttamente le interfacce Token Ring, è importante comprendere la sequenza di eventi che hanno luogo prima che una stazione si unisca al ring.

Per unirsi a un anello, una stazione passa attraverso cinque fasi:

- 1. [Test del lobo](#page-1-2)
- 2. [Inserimento fisico e controllo del monitor](#page-1-3)
- 3. [Verifica indirizzo duplicato](#page-2-0)
- 4. [Partecipazione al sondaggio](#page-2-1)
- 5. [Inizializzazione richiesta](#page-2-2)

### <span id="page-1-2"></span>Test del lobo

Il processo di inserimento inizia con un test del lobo. In questa fase vengono testati il trasmettitore e il ricevitore dell'adattatore Token Ring e viene testato il cavo tra l'adattatore e l'unità di accesso multiplo (MAU). Il cavo di connessione viene avvolto fisicamente da un cavo di trasmissione MAU. L'effetto è che l'adattatore può trasmettere i frame MAC di test dei supporti all'unità MAU (dove è avvolto) e a se stesso. Durante questa fase, la scheda invia i frame MAC di test dei supporti del lobo all'indirizzo di destinazione 00-00-00-00-00-00 (con l'indirizzo di origine della scheda) e un frame MAC di test dell'indirizzo di duplicazione (DAT) (contenente l'indirizzo della scheda sia come origine che come destinazione) sul cavo. Se il test del lobo viene superato, la prima fase è completa.

### <span id="page-1-3"></span>Controllo di inserimento fisico e monitor

Nella seconda fase, viene inviata una corrente antom ph per aprire il relè hub, una volta che il relè hub apre la stazione e si collega al ring. La stazione quindi verifica se è presente un monitor attivo (AM) verificando la presenza di uno dei seguenti frame:

- Frame MAC AMP (Active Monitor Presence)
- Frame MAC SMP (Standby Monitor Presence)
- Fotogrammi MAC di eliminazione ad anello

Se nessuno di questi frame viene rilevato entro 18 secondi, la stazione presume che non sia presente alcun monitor attivo e avvia il processo di contesa del monitor. Durante il processo di contesa del monitor, la stazione con l'indirizzo MAC più alto diventa il monitor attivo. Se il conflitto non viene completato entro un secondo, l'adattatore non si apre. Se la scheda diventa AM e avvia una rimozione e il processo di eliminazione non viene completato entro un secondo, la scheda non si apre. Se la scheda riceve un frame MAC beacon o un frame MAC remove station, la scheda non riesce ad aprirsi.

#### <span id="page-2-0"></span>Verifica indirizzo duplicato

Come parte della fase di controllo dell'indirizzo duplicato, la stazione trasmette una serie di frame MAC di indirizzo duplicati indirizzati a se stessa. Se la stazione riceve due frame indietro con l'indicatore ARI (Address Recognized Indicator) e l'FCI (Frame Copied Indicator) impostati su 1, sa che questo indirizzo è un duplicato su questo anello, si scollega e segnala un errore di apertura. Questa operazione è necessaria perché il Token Ring consente gli indirizzi amministrati localmente (LAA) e, se non si esegue questa verifica, è possibile che vengano installate due schede con lo stesso indirizzo MAC. Se questa fase non viene completata entro 18 secondi, la stazione segnala un guasto e si stacca dal ring.

Nota: se è presente un indirizzo MAC duplicato su un altro anello, condizione consentita nelle reti Token Ring con bridging della route di origine, non verrà rilevata. Il controllo degli indirizzi duplicati è significativo solo localmente.

### <span id="page-2-1"></span>Partecipazione a sondaggio ring

Nella fase di ring poll, la stazione impara l'indirizzo del suo NAUN (Nearest Active Upstream Neighbor) e lo rende noto al più vicino a valle. Questo processo crea la mappa ad anello. La stazione deve attendere finché non riceve un frame AMP o SMP con i bit ARI e FCI impostati su 0. Quando lo riceve, la stazione capovolge entrambi i bit (ARI e FCI) su 1, se sono disponibili risorse sufficienti, e accoda un frame SMP per la trasmissione. Se non si ricevono tali frame entro 18 secondi, la stazione segnala un errore di apertura e disinserimento dal ring. Se la stazione partecipa con successo a un ring poll, procede nella fase finale di inserimento, richiesta inizializzazione.

#### <span id="page-2-2"></span>Inizializzazione richiesta

Nella fase di inizializzazione della richiesta, la stazione invia quattro frame MAC di inizializzazione della richiesta all'indirizzo funzionale del Ring Parameter Server (RPS). Se sul ring non è presente alcun RPS, l'adattatore utilizza i propri valori predefiniti e segnala il completamento del processo di inserimento. Se la scheda riceve uno dei quattro frame MAC di inizializzazione della richiesta con i bit ARI e FCI impostati su 1, attende una risposta entro due secondi. In assenza di risposta, la trasmissione viene ripetuta fino a quattro volte. In questo momento, se non vi è alcuna risposta, viene segnalato un errore di inizializzazione della richiesta e vengono disinseriti dal ring.

Elenco degli indirizzi funzionali:

C000.0000.0001 - Active monitor C000.0000.0002 - Ring Parameter Server C000.0000.0004 - Network Server Heartbeat C000.0000.0008 - Ring Error Monitor C000.0000.0010 - Configuration Report Server C000.0000.0020 - Synchronous Bandwidth Manager C000.0000.0040 - Locate Directory Server C000.0000.0080 - NetBIOS

C000.0000.0100 - Bridge C000.0000.0200 - IMPL Server C000.0000.0400 - Ring Authorization Server C000.0000.0800 - LAN Gateway C000.0000.1000 - Ring Wiring Concentrator C000.0000.2000 - LAN Manager

Per ulteriori informazioni sugli indirizzi funzionali, fare riferimento alle specifiche IEEE802.5.

## <span id="page-3-0"></span>Risoluzione dei problemi

### <span id="page-3-1"></span>Diagramma di flusso

Fare riferimento a questo diagramma di flusso per una rapida panoramica della risoluzione dei problemi:

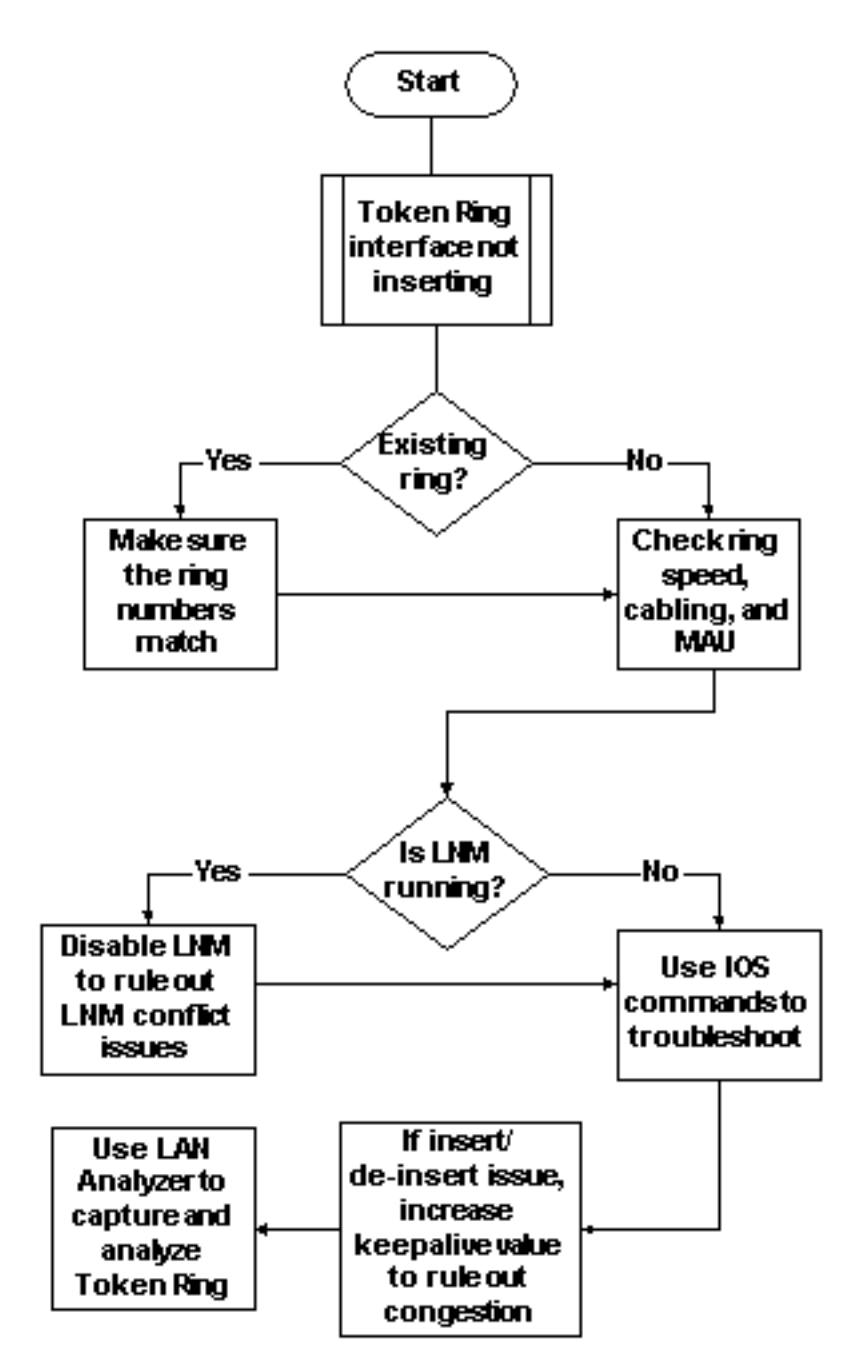

Una delle prime cose da controllare, quando un'interfaccia Token Ring ha problemi con l'inserimento nell'anello, è se si sta inserendo in un anello che già esiste. In caso affermativo, è necessario far corrispondere il numero di anello configurato sull'interfaccia Token Ring con il numero di anello esistente gestito da altri bridge di origine e routing (SRB).

Nota: per impostazione predefinita, i router Cisco accettano numeri ad anello in formato decimale, mentre la maggior parte dei bridge IBM utilizza la notazione esadecimale. Pertanto, verificare di eseguire la conversione da esadecimale a decimale prima di configurare questa opzione sul router Cisco. Ad esempio, se si dispone di un SRB con numero di anello 0x10, è necessario immettere 16 sul router Cisco. In alternativa, è possibile immettere il numero ad anello sull'interfaccia Token Ring del router Cisco in formato esadecimale, se si antepone il numero ad anello a 0x:

turtle(config)# **interface token** turtle(config)# **interface tokenring 0** turtle(config-if)# **source** turtle(config-if)# **source-bridge 0x10 1 0x100**

Nota: quando si visualizza la configurazione, il router visualizza automaticamente i numeri degli anelli in notazione decimale. Di conseguenza, i numeri decimali sono il formato più comunemente utilizzato sui router Cisco. Questa è la parte rilevante di un comando show run:

```
source-bridge ring-group 256
  interface TokenRing0
  no ip address
  ring-speed 16
  source-bridge 16 1 256
!--- 16 is the physical ring number, 1 is the bridge number or ID, !--- and 256 is the Virtual
Ring number. source-bridge spanning
```
Se i numeri degli squilli non corrispondono, l'interfaccia Cisco Token Ring visualizza un messaggio simile a questo e si chiude:

02:50:25: %TR-3-BADRNGNUM: Unit 0, ring number (6) doesn't match established number (5). 02:50:25: %LANMGR-4-BADRNGNUM: Ring number mismatch on TokenRing0, shutting down the interface 02:50:27: %LINK-5-CHANGED: Interface TokenRing0, changed state to administratively down

Quindi, configurare il numero di anello corretto sull'interfaccia Token Ring??in questo caso, 5???e usare manualmente il comando no shutdown.

Nota: il numero del bridge (o ID del bridge) non deve corrispondere ad altri numeri di bridge nella rete. è possibile utilizzare un valore univoco o lo stesso numero di bridge in tutta la rete, purché si disponga di un percorso RIF (Routing Information Field) univoco per ogni dispositivo della rete SRB. Un esempio di quando sono necessari numeri di ponte diversi è quello di avere due anelli collegati attraverso due ponti paralleli. In questo caso, l'impossibilità di utilizzare numeri di bridge diversi determina due percorsi fisicamente diversi, ma le stesse informazioni RIF.

Nota: quando si aggiunge o si rimuove il comando source-bridge, l'interfaccia Token Ring viene interrotta, il che provoca interruzioni a e da questo router tramite l'interfaccia Token Ring. Per ulteriori informazioni su come configurare SRB, fare riferimento a [Descrizione e risoluzione dei](//www.cisco.com/en/US/tech/tk331/tk660/technologies_tech_note09186a0080094742.shtml) [problemi di Local Source-Route Bridging](//www.cisco.com/en/US/tech/tk331/tk660/technologies_tech_note09186a0080094742.shtml).

Oltre ai numeri ad anello corrispondenti, è necessario verificare che la velocità dell'anello sia impostata correttamente; ovvero 4 o 16 Mbps. In caso contrario, viene generato un beacon di tipo ring e la rete sul ring viene interrotta. Se i numeri dell'anello e la velocità dell'anello sono impostati correttamente, ma l'interfaccia Token Ring non riesce a inserirsi nell'anello, usare il processo di eliminazione per escludere problemi con i cavi o con la MAU. Utilizzare una spina a capo o accertarsi che la scheda di rete sia collegata a una unità MAU funzionante. Un cablaggio non valido causa molti problemi della scheda durante il processo di inserimento. Di seguito sono riportati alcuni esempi:

- L'adattatore è configurato per utilizzare la porta multimediale corretta, il cavo UTP (unshielded twisted-pair) o il cavo STP (shielded twisted-pair)?
- Il cavo che collega l'adattatore all'hub è completo e corretto?
- Che tipo di filtro multimediale è in uso? Tenete presente che ciò che funziona a 4 Mbps non sempre funziona a 16 Mbps.

Èpossibile che esista un problema di livello fisico nell'anello (ad esempio, cablaggio, rumore di linea o jitter) che si manifesta quando vengono inserite più stazioni. In questo modo vengono eliminati e vengono attivati automaticamente un adattatore appena inserito. Questa condizione può essere eliminata se l'interfaccia Token Ring si attiva quando è collegata a un'altra MTU senza altre stazioni. Potete quindi aggiungere gradualmente altre stazioni per vedere a che punto si verifica un guasto. Questo test consente inoltre di eliminare possibili problemi di conflitto, ad esempio Active Monitor, RPS, Configuration Report Server (CRS) e altri. Per ulteriori informazioni, vedere la sezione [LAN Network Manager.](#page-5-0)

## <span id="page-5-0"></span>LAN Network Manager

LAN Network Manager (LNM, in precedenza LAN Manager) è un prodotto IBM che gestisce una raccolta di bridge di route di origine. LNM utilizza una versione di CMIP (Common Management Information Protocol) per comunicare con il gestore della stazione LNM. LNM consente di monitorare l'intera raccolta di Token Ring che costituiscono la rete con bridging di routing di origine. È possibile utilizzare LNM per gestire la configurazione dei bridge di route di origine, monitorare gli errori Token Ring e raccogliere informazioni dai server dei parametri Token Ring.

A partire dal software Cisco IOS versione 9.0, i router Cisco che utilizzano interfacce Token Ring a 4 e 16 Mbps configurate per SRB supportano il protocollo proprietario utilizzato da LNM. Questi router forniscono tutte le funzioni attualmente fornite dal programma Bridge di IBM. Pertanto, LNM può comunicare con un router come se fosse un bridge IBM source-route, come IBM 8209, e può gestire o monitorare qualsiasi Token Ring connesso al router, sia che si tratti di un anello virtuale o di un anello fisico. LNM è abilitato sui router Cisco per impostazione predefinita. Inoltre, questi comandi di configurazione dell'interfaccia nascosta sono abilitati per impostazione predefinita:

- [no] Inm crs Il CRS monitora la configurazione logica corrente di un Token Ring e segnala eventuali modifiche al LNM. CRS segnala anche vari altri eventi, come il cambiamento di un monitor attivo su un Token Ring.
- $\bullet$  [no] lnm rps RPS risponde a LNM quando una nuova stazione si unisce a un Token Ring e garantisce che tutte le stazioni su un ring utilizzino un set coerente di parametri di reporting.
- [no] Inm rem Ring Error Monitor (REM) monitora gli errori segnalati da qualsiasi stazione sul ring. Inoltre, REM controlla se l'anello è in uno stato funzionante o guasto.

Questi comandi sono visibili nella configurazione solo dopo essere stati disabilitati:

Enter configuration commands, one per line. End with CNTL/Z.

para(config)# **interface tokenRing 0**

para(config-if)# **no lnm crs** para(config-if)# **^Z**

Questa operazione fa parte della configurazione dell'interfaccia Token Ring in cui viene visualizzata la configurazione:

```
interface TokenRing0
 ip address 192.168.25.18 255.255.255.240
 no ip directed-broadcast
 ring-speed 16
 source-bridge 200 1 300
 source-bridge spanning
no lnm CRS
```
Durante la risoluzione dei problemi delle interfacce Token Ring, potrebbe essere necessario disabilitare CRS, RPS, REM o tutte e tre le porte sul router Cisco, per escludere i problemi di conflitto con altri dispositivi Token Ring. Uno scenario tipico è quello in cui una stazione Token Ring non riesce a inserirsi nell'anello, anche se la stessa stazione può inserirsi in un anello isolato senza altre stazioni presenti. Con questa configurazione globale è possibile disabilitare singoli server, ad esempio RPS, CRS e REM, o disabilitare la funzionalità LNM sul router:

• Inm disabled - Questo comando termina tutti i collegamenti di input e di reporting del server LNM. È un soprainsieme delle funzioni normalmente eseguite sulle singole interfacce dai comandi no lnm rem, no lnm rps, e no lnm rps.

Se si disabilita LNM e il problema viene risolto, verificare di non aver rilevato un bug noto. Se LNM non è necessario sulla rete, è possibile lasciarlo disattivato.

Èinoltre possibile utilizzare la funzionalità LNM sul router Cisco per elencare le stazioni sugli anelli locali collegati al router, per verificare se sono presenti conteggi degli errori di isolamento e per vedere quale stazione li sta inviando:

para# **show lnm station**

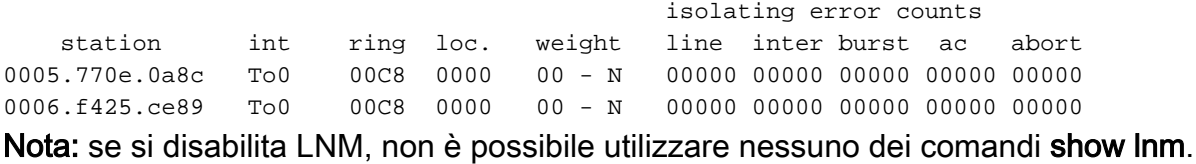

Dal comando show nm station, è di particolare interesse l'indirizzo della stazione, il numero di squillo e gli eventuali errori segnalati. Per una spiegazione dettagliata dei campi, consultare il comando show nm station nel manuale di riferimento dei comandi.

Un altro utile comando LNM è il comando show lnm interface:

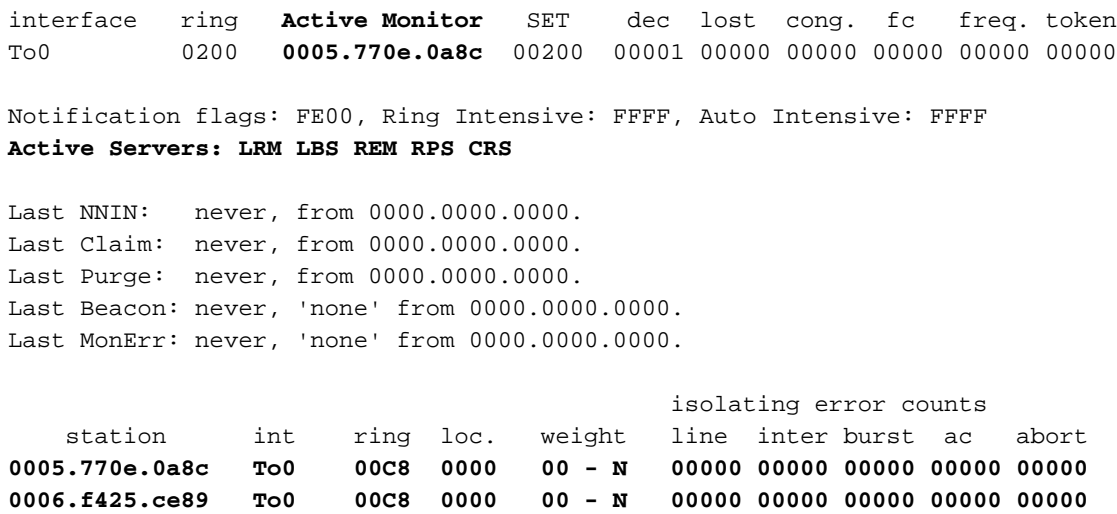

Tramite questo comando è possibile visualizzare rapidamente il monitor attivo, le stazioni presenti nell'anello connesso direttamente e tutti i server attivi nell'anello (ad esempio REM, RPS e altri).

Di seguito sono riportate le altre opzioni del comando show nm:

**show lnm bridge show lnm config show lnm ring**

#### <span id="page-7-0"></span>Uso dei comandi software Cisco IOS

Questi sono i comandi di risoluzione dei problemi più comunemente usati del software Cisco IOS per le interfacce Token Ring:

- show interfaces tokenring
- show controller tokenring
- eventi token di debug

#### show interfaces tokenring

Di seguito sono riportate le caratteristiche principali del comando show interfaces tokenring:

```
ankylo# show interfaces tokenring1/0
```

```
TokenRing1/0 is up, line protocol is up
   Hardware is IBM2692, address is 0007.78a6.a948 (bia 0007.78a6.a948)
   Internet address is 1.1.1.1/24
   MTU 4464 bytes, BW 16000 Kbit, DLY 630 usec,
      reliability 255/255, txload 1/255, rxload 1/255
   Encapsulation SNAP, loopback not set
   Keepalive set (10 sec)
   ARP type: SNAP, ARP Timeout 04:00:00
   Ring speed: 16 Mbps
   Duplex: half
   Mode: Classic token ring station
   Source bridging enabled, srn 5 bn 1 trn 100 (ring group)
     spanning explorer enabled
```
 Group Address: 0x00000000, Functional Address: 0x0800001A Ethernet Transit OUI: 0x000000 **Last Ring Status 18:15:54**

 Last input 00:00:01, output 00:00:01, output hang never Last clearing of "show interface" counters never Queueing strategy: fifo **Output queue 0/40, 0 drops; input queue 0/75, 0 drops** 5 minute input rate 0 bits/sec, 0 packets/sec 5 minute output rate 0 bits/sec, 0 packets/sec 27537 packets input, 1790878 bytes, **0 no buffer** Received 0 broadcasts, 0 runts, 0 giants, **0 throttles 0 input errors, 0 CRC, 0 frame, 0 overrun, 0 ignored, 0 abort** 7704 packets output, 859128 bytes, 0 underruns **0 output errors, 0 collisions, 2 interface resets** 0 output buffer failures, 0 output buffers swapped out **1 transitions**

[Le perdite di output](//www.cisco.com/en/US/products/hw/routers/ps133/products_tech_note09186a0080094791.shtml#topic4) possono verificarsi quando il supporto di output non accetta frame e la coda di output raggiunge il valore massimo prima che inizi a rilasciare pacchetti. Le cadute di output potrebbero non indicare necessariamente un problema, perché un frame dell'elenco di cartelle che viene scartato (perché ha già viaggiato su un particolare anello) può incrementare il contatore delle cadute di output.

L'aumento [delle perdite di input](//www.cisco.com/en/US/products/hw/routers/ps133/products_tech_note09186a0080094791.shtml#topic2), invece, può essere grave e deve essere analizzato con attenzione. Le perdite di input possono essere causate da buffer di sistema insufficienti. vedere 0 no buffer nell'output precedente del comando show interfaces tokenring1/0. Il contatore no buffer incrementale dell'output show interfaces potrebbe essere correlato al contatore misses incrementale dell'output show buffers e potrebbe essere necessario ottimizzare il pool di buffer appropriato. per ulteriori informazioni, fare riferimento a [Buffer Tuning for all Cisco Router](//www.cisco.com/en/US/products/hw/routers/ps133/products_tech_note09186a00800a7b80.shtml).

Nota: è possibile aumentare le code di input e di output con la *lunghezza della coda di attesa {in |* out<sub>i</sub>; è tuttavia importante comprendere il motivo per cui tali code stanno raggiungendo il valore massimo di blocco prima di aumentarlo. È possibile che, quando si aumenta il valore massimo della coda di attesa, si aumenti solo il periodo di tempo prima che si riversino nuovamente.

Controllare anche il contatore di accelerazione. Questo contatore indica il numero di volte in cui i buffer di input di un'interfaccia sono stati puliti, perché non sono stati serviti abbastanza velocemente o perché sono sovraccarichi. In genere, una tempesta di tipo explorer può causare l'incremento del contatore di velocità. Fare riferimento al comando source-bridge explorermaxrate e alla sezione [Optimized Explorer Processing](//www.cisco.com/en/US/docs/ios/12_1/ibm/configuration/guide/bcdsrb.html#wp1004554) in [Configurazione del bridging origine](//www.cisco.com/en/US/docs/ios/12_1/ibm/configuration/guide/bcdsrb.html)[route](//www.cisco.com/en/US/docs/ios/12_1/ibm/configuration/guide/bcdsrb.html).

Nota: ogni volta che si dispone di una limitazione, tutti i pacchetti nella coda di input vengono scartati. Questo causa un rallentamento delle prestazioni e può inoltre interrompere le sessioni esistenti.

Una transizione si verifica quando l'interfaccia cambia il proprio stato, ad esempio quando passa dall'inattività all'inizializzazione o dall'inizializzazione all'attività. Il reset si verifica quando si avvia l'interfaccia. L'inserimento di altre periferiche nell'anello non deve aumentare nessuno di questi contatori, ma causerà un aumento del conteggio degli errori software. Inoltre, se il comando show interface tokenring non mostra perdite, errori di input o errori di output, ma viene visualizzato un

numero significativo di reimpostazioni e transizioni, allora i pacchetti keepalive potrebbero reimpostare l'interfaccia.

Nota: quando si cancella un'interfaccia token ring, si verificano un reset e due transizioni: una transizione da fino a inizializzazione e una da inizializzazione a fino.

Il campo Stato ultimo anello visualizza lo stato dell'ultimo anello dell'anello. 0x2000, ad esempio, indica un errore software. Di seguito sono elencati i possibili valori di stato:

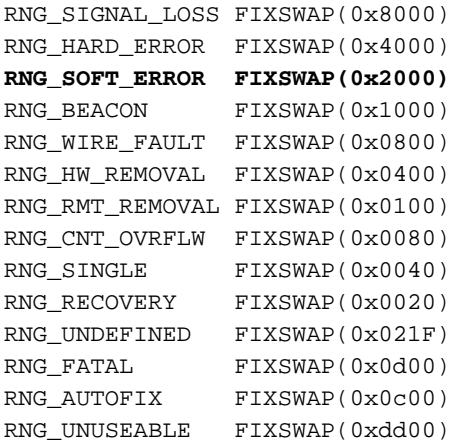

Nota: l'errore software 0x2000 è uno stato di ring molto comune. 0x20 indica l'inizializzazione dell'anello e 00 è la lunghezza del sottettore; ciò indica che una stazione ad anello è entrata nel ring.

#### show controller tokenring

Il successivo comando del software Cisco IOS da usare per la risoluzione dei problemi è show controller tokenring:

```
FEP# show controllers tokenring 0/0
TokenRing0/0: state up
  current address: 0000.30ae.8200, burned in address: 0000.30ae.8200
  Last Ring Status: none
    Stats: soft: 0/0, hard: 0/0, sig loss: 0/0
           tx beacon: 0/0, wire fault 0/0, recovery: 0/0
           only station: 0/0, remote removal: 0/0
  Bridge: local 100, bnum 1, target 60
    max_hops 7, target idb: null
  Interface failures: 0
  Monitor state: (active), chip f/w: '000500.CS1AA5 ', [bridge capable]
    ring mode: F00, internal enables: SRB REM RPS CRS/NetMgr
    internal functional: 0800011A (0800011A), group: 00000000 (00000000)
    internal addrs: SRB: 0288, ARB: 02F6, EXB 0880, MFB: 07F4
                    Rev: 0170, Adapter: 02C4, Parms 01F6
    Microcode counters:
      MAC giants 0/0, MAC ignored 0/0
      Input runts 0/0, giants 0/0, overrun 0/0
       Input ignored 0/0, parity 0/0, RFED 0/0
       Input REDI 0/0, null rcp 0/0, recovered rcp 0/0
       Input implicit abort 0/0, explicit abort 0/0
       Output underrun 0/0, TX parity 0/0, null tcp 0/0
```

```
 Output SFED 0/0, SEDI 0/0, abort 0/0
     Output False Token 0/0, PTT Expired 0/0
    Internal controller counts:
     line errors: 0/0, internal errors: 0/0
     burst errors: 0/0, ari/fci errors: 0/0
     abort errors: 0/0, lost frame: 0/0
     copy errors: 0/0, rcvr congestion: 0/0
     token errors: 0/0, frequency errors: 0/0
    Internal controller smt state:
     Adapter MAC: 0000.30ae.8200, Physical drop: 00000000
 NAUN Address: 0005.770e.0a87, NAUN drop: 00000000
 Last source: 0000.30ae.8200, Last poll: 0000.30ae.8200
 Last MVID: 0006, Last attn code: 0006
    Txmit priority: 0003, Auth Class: 7BFF
 Monitor Error: 0000, Interface Errors: 0004
                              Soft Error Timer: 00DC
Local Ring: 0000, Ring Status: 0000
 Beacon rcv type: 0000, Beacon txmit type: 0004
 Beacon type: 0000, Beacon NAUN: 0005.770e.0a87
 Beacon drop: 00000000, Reserved: 0000
 Reserved2: 0000
```
Soft errors (Errori software) - Questa è una combinazione di tutti gli errori software rilevati da questa interfaccia. Gli errori soft includono errori di linea, più monitor, errori di impostazione ARI e FCI, errori burst, perdita di fotogrammi, token danneggiato, perdita di token, frame in circolazione o token di priorità, monitor perso ed errore di frequenza. Per ulteriori informazioni, fare riferimento a [Informazioni sugli errori software](//www.cisco.com/en/US/tech/tk331/tk660/technologies_tech_note09186a0080093f9b.shtml).

Errori hardware - Si tratta di errori non recuperabili dalle routine software. L'anello è stato reimpostato fisicamente. Per ulteriori informazioni, consultare l'[elenco degli stati anomali di Token](//www.cisco.com/en/US/tech/tk331/tk660/technologies_tech_note09186a0080094bbb.shtml) [Ring.](//www.cisco.com/en/US/tech/tk331/tk660/technologies_tech_note09186a0080094bbb.shtml)

Stato monitoraggio: (attivo) - Indica lo stato del controller. I valori possibili includono active, failure, inactive  $e$  reset.

SRB REM RPS CRS/NetMgr: indica che SRB, REM, RPS e CRS sono tutti abilitati sull'interfaccia. Per ulteriori informazioni, vedere la sezione [LAN Network Manager.](#page-5-0)

Le informazioni importanti fornite nell'output sono l'indirizzo MAC e l'indirizzo NAUN della scheda di rete, che aiutano a determinare la topologia dell'anello. Potete anche scoprire chi è il beacon di anello NAUN; ovvero il più vicino adiacente attivo a monte alla stazione di segnalazione. Questo fornisce un punto di partenza per determinare dove potrebbe trovarsi il problema: la stazione di segnalazione, il beacon NAUN o il cavo che si trova tra di essi. Per una spiegazione degli altri campi, consultare il documento show controller token nel manuale di riferimento dei comandi.

#### eventi token di debug

L'ultimo comando del software Cisco IOS da usare per la risoluzione dei problemi è il comando debug token events:

1w6d: TR0 starting. 1w6d: %LINK-5-CHANGED: Interface TokenRing0, **changed state to initializing** 1w6d: TR0 receive SRB\_FREE, state=2, if\_state=6 1w6d: TR0 receive SRB\_FREE, state=2, if\_state=7 ring mode = F00

1w6d: TR0: **modified open w/ option 1180**

1w6d: TR0: Interface is alive, phys. addr 0000.3090.79a0 **setting functional address w/ 800011A setting group address w/ 80000000 ring mode = F00**

1w6d: TR0: modified open w/ option 1180

1w6d: %LINK-3-UPDOWN: Interface TokenRing0, changed state to up 1w6d: %LINEPROTO-5-UPDOWN: **Line protocol on Interface TokenRing0, changed state to up** 1w6d: %SYS-5-CONFIG\_I: Configured from console by console

Attenzione: gli eventi del token di debug devono avere un impatto minimo sul router perché visualizza solo gli eventi token ring e non i pacchetti. Tuttavia, se si dispone di un anello molto occupato con molte transizioni, si consiglia di usare i comandi log buffer e no logging console e di avere accesso fisico al router.

L'output degli eventi del token di debug precedenti proviene da un router Cisco 2500. L'output può contenere un'ampia gamma di messaggi, ma deve fornire alcune indicazioni su dove potrebbe trovarsi il problema. Nell'esempio precedente viene mostrata una corretta inizializzazione dell'interfaccia Token Ring. Il debug contiene anche messaggi informativi contenuti nella [modalità](#page-11-0) [ring](#page-11-0), nell'[indirizzo di gruppo e nell'indirizzo funzionale](#page-12-1).

#### <span id="page-11-0"></span>Definizioni modalità squillo

Si tratta di valori che vengono passati dal sistema principale alle schede di rete per indicare quale modalità deve utilizzare l'interfaccia. Controllano l'attivazione o meno di alcuni bit di funzione e controllano i flag di comando utilizzati quando si inseriscono effettivamente nel Token Ring. Per la modalità anello, questo è il significato di quei numeri:

Per il debug di esempio precedente, la modalità ring è 0x0F00, un valore di 2 byte che ha i seguenti significati:

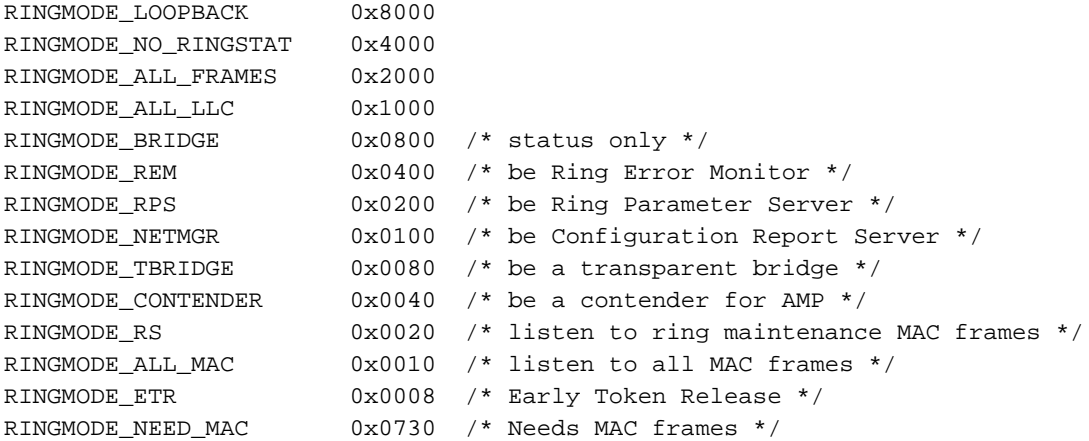

La modalità anello è quindi un totale di quelle impostazioni bit. 0xF00 indica Bridge, Ring Error Monitor, Ring Parameter Server e Configuration Report Server.

#### aperto con opzione modificato

Questa è la nuova impostazione del chipset eseguita da Cisco. Nell'esempio precedente del debug, è possibile vedere Modified open with option 1180. Valore a 16 bit letto da sinistra a destra. Il router Cisco può solo impostare le opzioni su on, ma non su off.

- + Bit 0 Open in Wrap: the open adapter is executed without inserting phantom drive to allow testing of the lobe.
- Bit 1 Disable Hard Error: prevents a change in the Hard Error and Transmit Beacon bits causing a Ring Status Change ARB.
- Bit 2 Disable Soft Error: prevents a change in the Soft Error bit from causing a Ring Status Change ARB.
- + **Bit 3 Pass Adapter MAC frames: Causes adapter class MAC frames not supported by the adapter to be passed back as received Frames. If this bit is off, these frames are discarded.**
- Bit 4 Pass Attention MAC frames: Causes attention MAC frames that are not the same as the last received attention MAC frame.
- Bit 5 reserved: should be 0
- Bit 6 reserved: should be 0
- + **Bit 7 Contender: When the contender bit is on, the adapter will participate in claim token upon receiving a claim token frame from another adapter with a lower source address. If this bit is off the adapter will not enter into claim token process if it receives a Claim Token MAC frame. The adapter will enter claim token if a need is detected regardless of the setting of this bit.**
- + **Bit 8 Pass Beacon MAC frames: The adapter will pass the first Beacon MAC frame and all subsequent Beacon MAC frames that have a change in the source address of the Beacon type.**
- + Bit 9 reserved: should be 0
- + Bit 10 reserved: should be 0
- Bit 11 Token Release: If this bit is set the adapter will not operate with early token release. If this bit is 0 the adapter will operate with early token release when the selected ring speed is 16 megabits per second.
- + Bit 12 reserved: should be 0
- + Bit 13 reserved: should be 0
- + Bit 14 reserved: should be 0
- Bit 15 reserved: should be 0

Per l'opzione 0x1180, vedere i precedenti bit in grassetto.

#### <span id="page-12-1"></span>Impostazione degli indirizzi funzionali e di gruppo

Nell'esempio precedente, l'indirizzo funzionale è impostato su w/ 800011A e l'indirizzo del gruppo su w/ 80000000.

Questi sono attributi di reporting per LNM:

REPORT\_LRM 0x80000000 REPORT\_LBS 0x00000100 REPORT\_CRS 0x00000010 REPORT\_REM 0x00000008 REPORT\_RPS 0x00000002 REPORT\_AVAIL 0x8000011a REPORT\_ALL 0x8000011a

#### <span id="page-12-0"></span>Mantenimento attività

Se il problema sembra essere la disinserimento e reinserimento intermittente di un numero casuale di interfacce Token Ring, l'anello potrebbe essere estremamente congestionato, il che provoca il timeout dei pacchetti keepalive inviati dall'interfaccia Token Ring. Eseguire il comando interface keepalive {0 - 32767} per aumentare il valore di keepalive. Il valore predefinito è 10 secondi.

tricera(config)# **interface tokenring 4/0/0**

tricera(config-if)# **keepalive 30**

Nota: quando si aumentano i pacchetti keepalive, è possibile evitare che le interfacce Token Ring saltino; tuttavia, ciò non sostituisce una buona progettazione della rete e una corretta segmentazione degli anelli.

### <span id="page-13-0"></span>Uso di LAN Analyzer

Molto spesso, i problemi riscontrati nelle reti Token Ring sono di natura intermittente, con ricorrenze a intervalli casuali. Questo rende la risoluzione dei problemi molto più difficile. Ciò è comune in situazioni in cui si ha un numero casuale di stazioni che sperimentano prestazioni lente o tendono a staccarsi momentaneamente dal ring. Inoltre, l'utilizzo delle tecniche descritte in precedenza per la risoluzione dei problemi di inserimento potrebbe talvolta non fornire informazioni adeguate.

Per ridurre il problema, potrebbe essere necessario un analizzatore LAN Token Ring per acquisire e analizzare i frame. L'analizzatore deve essere il vicino a monte della stazione che si sta tentando di inserire. È quindi importante sapere cosa cercare in una traccia Token Ring e cosa aspettarsi in una rete Token Ring sana. L'analisi del frame Token Ring esula dall'ambito di questo documento, ma questi frame sono quelli che ci si aspetta di vedere nella traccia Token Ring di un inserimento riuscito della stazione Token Ring:

MAC: Active Monitor Present

*!--- Normal ring poll.* MAC: Standby Monitor Present *!--- Normal ring poll.* MAC: Duplicate Address Test *!--- Inserting station sends duplicate address MAC#1 frames.* MAC: Duplicate Address Test *!--- Inserting station sends duplicate address MAC#2 frames.* MAC: Standby Monitor Present MAC: Report SUA Change *!--- Stored Upstream Address reported to Configuration Report Server !-- by inserting station.* MAC: Standby Monitor Present *!--- Participate in ring poll by inserting station.* MAC: Report SUA Change *!--- SUA reported by station downstream from inserting station.* MAC: Standby Monitor Present *!--- Normal ring poll.* MAC: Request Initialization *!--- Request ring initialization MAC#1 from Ring Parameter Server.* MAC: Request Initialization *!--- Request ring initialization MAC#2 from Ring Parameter Server.* MAC: Request Initialization *!--- Request ring initialization MAC#3 from Ring Parameter Server.* MAC: Request Initialization *!--- Request ring initialization MAC#4 from Ring Parameter Server.* MAC: Report Soft Error MAC: Active Monitor Present MAC: Standby Monitor Present *!--- Station inserted and participating in ring poll.* MAC: Standby Monitor Present

Nota: la traccia è stata filtrata per visualizzare solo i frame di interesse (vedere i commenti). Con un analizzatore di rete, quei frame possono essere esaminati più attentamente per visualizzare le informazioni dettagliate contenute in quei campi.

Èmolto probabile che vengano visualizzati anche errori soft, ad esempio errori burst, errori di riga, errori di token, eliminazioni di ring ed errori di frame persi, causati dal semplice fatto di aprire il relay hub. Non presumere che l'esistenza di questi errori indichi un anello problematico, in quanto si tratta di sintomi normali che si verificano durante il processo di inserimento.

Altri frame da cercare, ad esempio, sono i frame MAC emessi da AM che vengono chiamati NNI (Neighbor Notification Incomplete) o errore di polling ad anello. Questo frame dovrebbe essere emesso ogni sette secondi in un ring di errore, appena prima di un frame MAC AMP. Il frame NNI è importante perché contiene l'indirizzo dell'ultima stazione che ha completato il processo di polling ad anello. Il responsabile è in genere il vicino a valle di questa stazione, che può essere rimosso per risolvere il problema.

# <span id="page-14-0"></span>Informazioni correlate

- [Risoluzione dei problemi DLSw](//www.cisco.com/en/US/tech/tk331/tk336/technologies_tech_note09186a008009424a.shtml?referring_site=bodynav)
- [Pagina di supporto per DLSw \(Data-Link Switching\) e DLSw+ \(Data-Link Switching Plus\)](//www.cisco.com/en/US/tech/tk331/tk336/tk163/tsd_technology_support_sub-protocol_home.html?referring_site=bodynav)
- [Documentazione e supporto tecnico Cisco Systems](//www.cisco.com/cisco/web/support/index.html?referring_site=bodynav)